# Lección 2: Aprender sprites con Laboratorio de Sprite

# 45 minutos

### Resumen

Los estudiantes programarán una sencilla escena submarina animada en esta lección de desarrollo de estudios.

# Propósito

Esta lección está diseñada para presentar a los estudiantes en el vocabulario básico del Sprite Lab y ayudarlos a aplicar los conceptos que aprendieron en otros entornos a esta herramienta. Al crear una pecera, los estudiantes comenzarán a comprender el modelo de programación de esta herramienta y explorarán formas en que pueden utilizarlo para expresarse.

# Estándares

Curso Completo [Alineamiento](https://studio.code.org/s/coursee-2021/standards)

Estándares de Ciencias de la Computación CSTA K-12 (2017)

▶ AP - Algorithms & Programming

### Agenda

[Actividad](#page-1-0) previa (10 minutos) **[Introducción](#page-1-1)** 

#### [Actividad](#page-1-2) puente

[Actividad](#page-2-0) Principal (20 minutos) Aprender sprites con [Laboratorio](#page-2-1) de Sprite

[Actividad](#page-3-0) de cierre (15 minutos) [Reflexión](#page-3-1)

# Objetivos

Los estudiantes podrán:

- Crear nuevos sprites y asignarles disfraces y comportamientos.
- Define "sprite" como un personaje u objeto de la pantalla que se puede mover y cambiar.

# Preparación

- Juega con los rompecabezas para encontrar cualquier área potencialmente problemática para tu clase.
- Asegúrate de que cada estudiante tenga un diario de reflexión.

# Enlaces

iAviso! Por favor, haga una copia de cualquier documento que planee compartir con los estudiantes.

Para los profesores

Caja de [arena:](https://studio.code.org/levels/18623) peces a nadar - Nivel de programación

Para los estudiantes

[Documentación](https://studio.code.org/docs/spritelab/) del Laboratorio de sprites - Recurso

### Vocabulario

- Comportamiento Una acción que realiza un sprite de forma continua hasta que se le indica que se detenga.
- Sprite Un gráfico en pantalla con ubicación, tamaño y apariencia.

### Guía Didáctica

### <span id="page-1-0"></span>Actividad previa (10 minutos)

#### <span id="page-1-1"></span>Introducción

Hoy los estudiantes aprenderán cómo trabajar con sprites en Sprite Lab.

Discusión: Hazles saber a los estudiantes que el personaje en la pantalla es un "sprite", un gráfico controlado por un programa. En esta lección, los estudiantes podrán controlar los sprites que ellos quieran.

# <span id="page-1-2"></span>Actividad puente

Esta demostración y la discusión pueden ayudar a los estudiantes a establecer la conexión de la lección anterior "Sigue el algoritmo" con el nuevo entorno del Sprit Lab.

#### [Caja de arena: peces a nadar](https://studio.code.org/levels/18623)

Utilizando un proyector, muestra el nivel de "caja de arena" a tus estudiantes. El objetivo es relacionar esta actividad con la mecánica de la lección anterior y mostrar la manera particular en la que funciona Sprite Lab. A modo de ejemplo, escribe unos cuantos programas y pide a los estudiantes compartir sus observaciones.

Consejo didáctico

Sprite lab funciona diferente a las otras herramientas en línea del curso. Lo más importante es que todos los códigos se ejecutan en orden y de forma inmediata, a menos que estén unidos a un bloque de evento. Decirle a un sprite que comience e inicie el mismo comportamiento no resultará en ningún efecto observable, porque no hay tiempo entre cada acción.

- ¿Qué bloques necesitaríamos conectar para que la planta corredora gire?
- ¿Qué pasaría si le indicamos al sprite comenzar dos comportamientos diferentes al mismo tiempo?
- ¿El sprite puede detener los comportamientos por sí mismo?

 $\blacktriangle$ 

Si queremos que un sprite finalice un comportamiento al hacer clic en él, ¿cómo podríamos hacer que eso pasara?

Antes de comenzar la actividad principal, presenta o repasa el vocabulario de hoy.

# <span id="page-2-0"></span>Actividad Principal (20 minutos)

### <span id="page-2-1"></span>Aprender sprites con Laboratorio de Sprite

Objetivo: hoy, los estudiantes programarán su propia pecera. Comenzarán por aprender a poner algunos sprites en la pantalla y luego los harán moverse. Por último, personalizarán su pecera para añadir las criaturas y los objetos que quieran.

Transición: que los estudiantes pasen a los computadores. Alienta a los estudiantes a leer y seguir las instrucciones de cada desafío. Ayúdalos a darse cuenta de que esta es una actividad creativa, ideada para ayudarlos a entender el Sprite Lab. No es, de ninguna manera, una actividad evaluada.

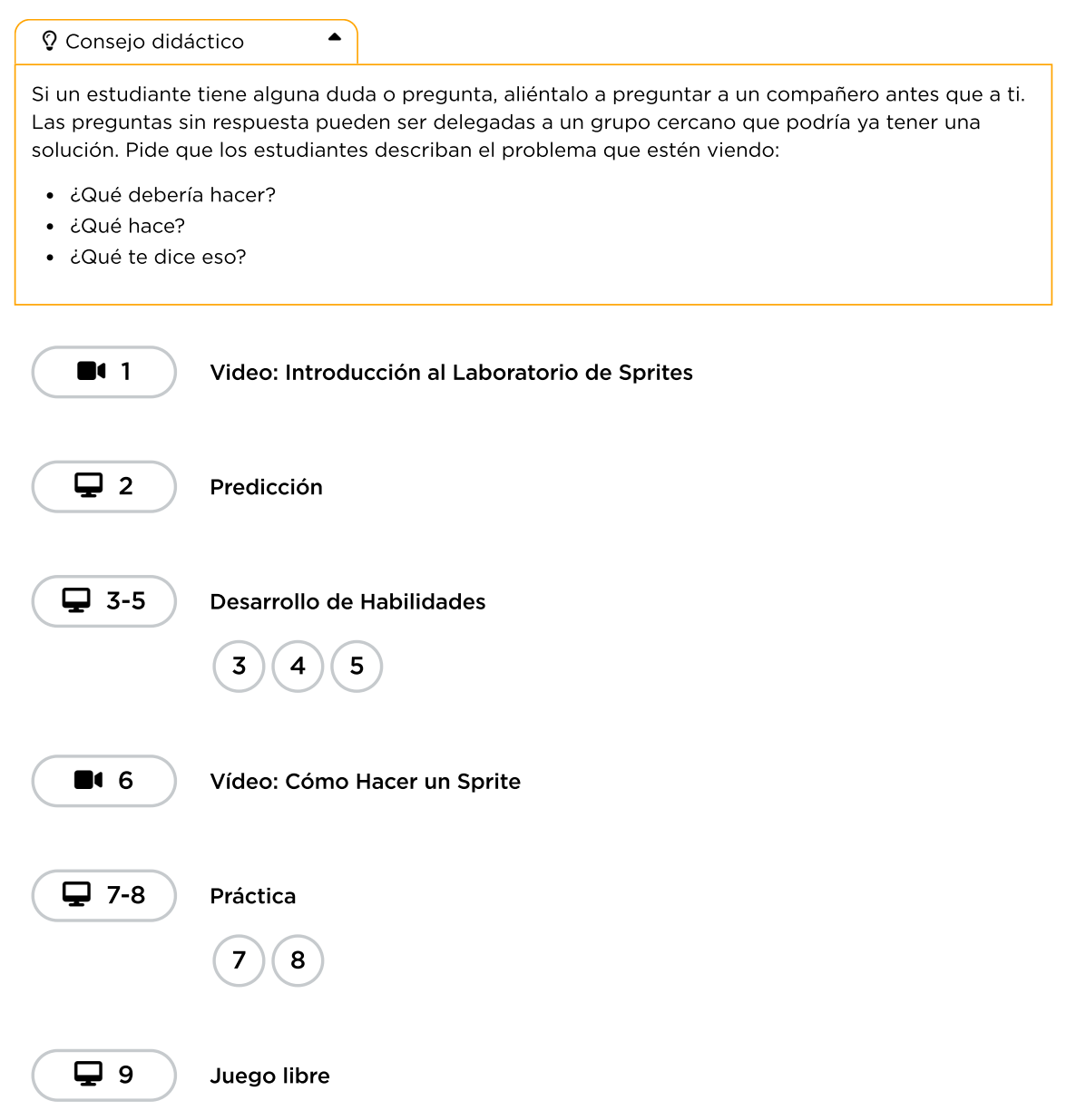

# <span id="page-3-0"></span>Actividad de cierre (15 minutos)

#### <span id="page-3-1"></span>Reflexión

#### Preguntas:

- ¿Sobre qué se trataba la lección de hoy?
- ¿Cómo te sentiste durante la lección?
- ¿Cómo se sintió crear una escena más creativa?
- ¿Fue difícil terminar una lección dónde no está claro lo que es "correcto" y lo que está "incorrecto"?

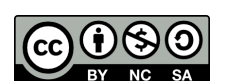

Esta obra está disponible bajo una Licencia Creative [Commons](http://creativecommons.org/licenses/by-nc-sa/4.0/) (CC BY-NC-SA 4.0).

[Contáctanos](https://code.org/contact) si desea contar con la licencia de los materiales de Code.org para uso comercial.